# JS8 & JS8Call

Curtis Hays II

### AGENDA

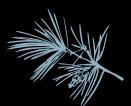

- NOT BE BORING (audience participation)
- Get Nerdy
- What Can This Do?
- What Do You Need?
- Summary
- Questions

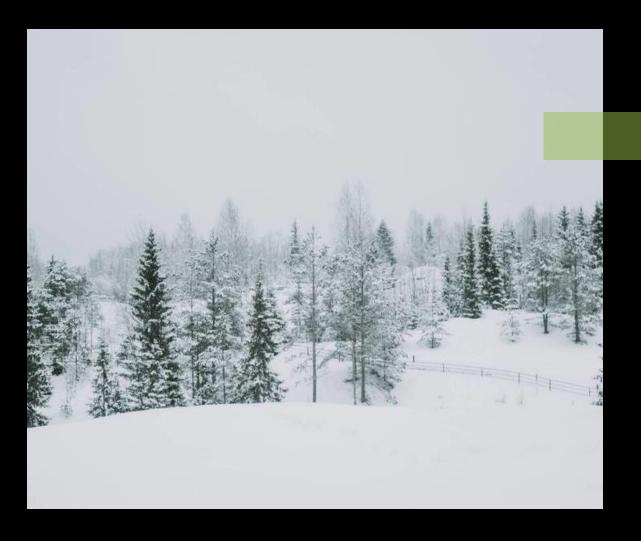

### INTRODUCTION

JS8 is the Digital mode built on the robustness of FT8 to provide weak signal communication on HF for a keyboard-to-keyboard interface. JS8Call is the software used to interface with the JS8 mode.

BLAH BLAH BLAH!!! Old ppl, remember BBS? Young ppl, want to have chat that's NOT using the Internet?

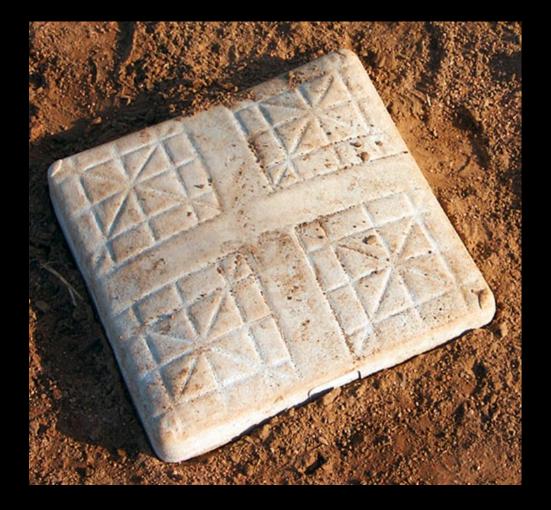

### Who's used JS8Call before?

Who has digital modes setup with their computer and radio?

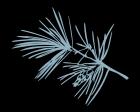

### What is digital? 1s and 0s right? How do you send that in an analog medium?

Anyone want to explain this?

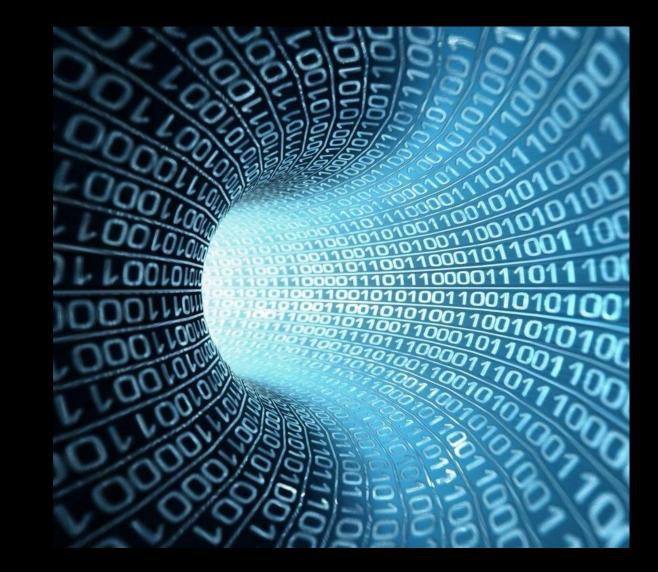

# Analog vs Digital

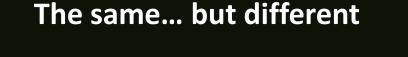

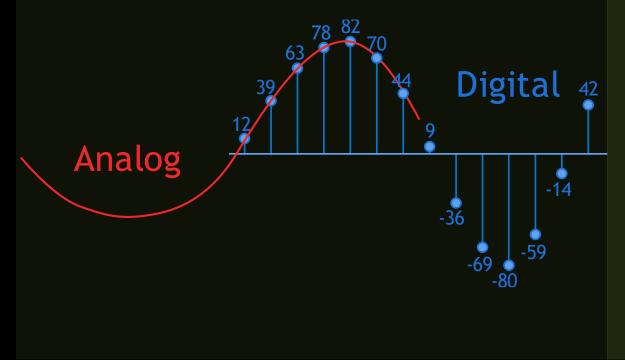

### Let's get nerdy for a bit

- D to A and A to D
  - Sound Card MODULATE DE-MOD
    - MODEM
  - Quantizing
  - 50 Hz so not much to Encode

### Modulation

• Wiggle the "things" freq, amplitude, phase, constellations

# Huh? Gaussian Frequency Shift Keying

#### FSK: Frequency Shift Keying

- Freq 1 = 0 Freq 2 = 1
- It's very abrupt with a lot of room for error due to phases of the carrier being different when it is shifted.

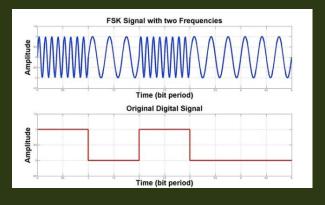

#### GFSK

- The input signal is put through a filter, in our case, a software filter managed by JS8 Call
- This is called pulse shaping

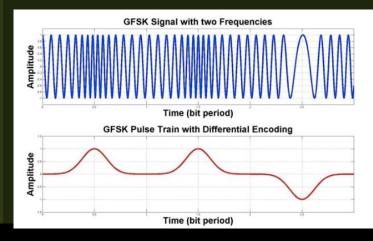

#### What else uses this?

- Bluetooth
- Z-wave
- GMSK is what GSM Phones use

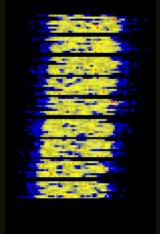

## We're Sending Bits! Did you see them?

FEC, I don't know?

Let me do some Fast Fourier Transformation, then cycle through my redundancy checks and chat with the Berlekamp-Massey people and let you know!

OK, OK, you can send data but **What can I do** with it? Chat, 1:1 or group chats over VHF/UHF/HF When would you use VHF/UHF? When would you use HF?

### Message Types

| DM         | DM: KOTRD MSG THANKS FOR SETTING THIS UP LML                |      |
|------------|-------------------------------------------------------------|------|
|            | You'll get an ACK if it was accepted and decoded.           | APRS |
|            |                                                             | Emai |
| <b>-</b> - | RELAY: KC5CW>KE0HZ>K0TRD MSG THANKS FOR SETTING THIS UP LML | SMS  |
| Relay      | You'll get an ACK if it was accepted and decoded.           |      |

Black flags mean you have a message waiting. Right click and go to Inbox.

# Has anyone heard of X.25? This will work like that... yup, dial-up is back baby!

# Download from:

https://js8call.com/

# Add your deets

| Settings                                           |           |                                                          |                     |               |    |
|----------------------------------------------------|-----------|----------------------------------------------------------|---------------------|---------------|----|
| General Radio Audio Report                         | ing Frequ | encies                                                   | Saved Messages      | Notifications | UI |
| Station Behavior Networking & Autoreply            |           |                                                          |                     |               |    |
| Station Details                                    |           |                                                          |                     |               |    |
| My Callsign:                                       | KC5CW     |                                                          |                     |               |    |
| My Maidenhead Grid Locator:                        | DM79NJ    |                                                          |                     |               |    |
| Callsign Groups (comma separated):                 |           |                                                          |                     |               |    |
| Do not part                                        |           |                                                          | n the @ALLCALL grou | qr            |    |
| Station Messages                                   |           |                                                          |                     |               |    |
| CQ Message:                                        |           | CQ CQ CQ <mygrid4></mygrid4>                             |                     |               |    |
| Reply Message:                                     |           | HW CPY?                                                  |                     |               |    |
| Station Info (Rig, Antenna, Location, etc):        |           | IC7300                                                   |                     |               |    |
| Station Status (Weather, Idle Time, Version, etc): |           | : IDLE <myidle> VERSION <myversion></myversion></myidle> |                     |               |    |

# Get your COM port

|              | . ,                                                                |                                                                                     |
|--------------|--------------------------------------------------------------------|-------------------------------------------------------------------------------------|
|              | KC5CW                                                              |                                                                                     |
| ator:        | DM79NJ                                                             |                                                                                     |
| separated):  |                                                                    |                                                                                     |
|              | Do not p                                                           | participate in the @AL                                                              |
|              |                                                                    | CQ CQ CQ <mygrie< td=""></mygrie<>                                                  |
|              |                                                                    | HW CPY?                                                                             |
| a, Location, | etc):                                                              | IC7300                                                                              |
| Idle Time, Y | Version, etc):                                                     | IDLE <myidle> VE</myidle>                                                           |
|              |                                                                    |                                                                                     |
|              |                                                                    |                                                                                     |
|              |                                                                    |                                                                                     |
|              |                                                                    |                                                                                     |
| Curtis -     | •<br>front.psc                                                     | Jingly Belle.ai                                                                     |
| Chrome       |                                                                    | C                                                                                   |
|              | separated):<br>a, Location,<br>Idle Time, <sup>1</sup><br>Curtis - | separated): @GROUP1,<br>Do not p<br>a, Location, etc):<br>Idle Time, Version, etc): |

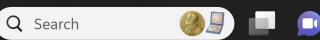

## Watch this LIE!!!

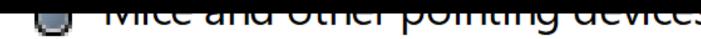

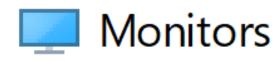

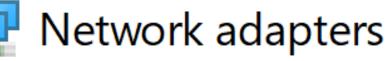

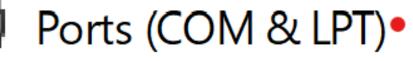

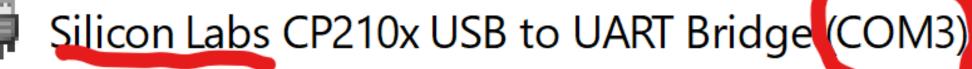

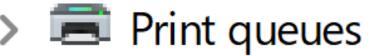

# No worky, I had to go search for 7300 usb driver, get it

Now it sees my USB COM3 port for real; NOTHING CHANGED IN DEVICE MANAGER

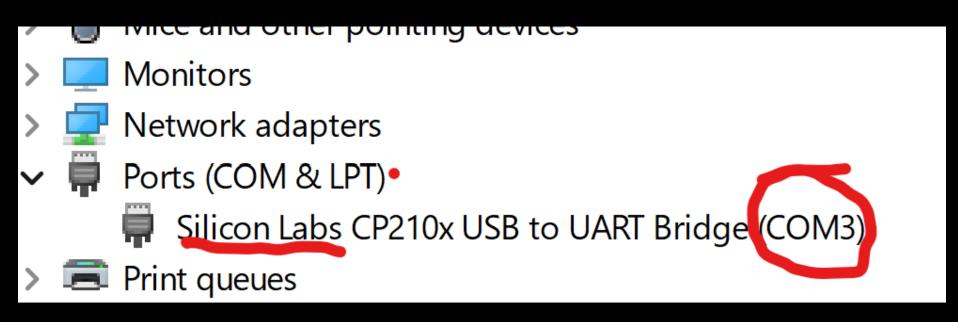

# Make sure your serial speed matches your radio ci-v

| Settings                    |                                   |                       |          | ? ×                    |
|-----------------------------|-----------------------------------|-----------------------|----------|------------------------|
| General Radio Audio         | Reporting Frequencies Saved Messa | ages Notifications UI |          |                        |
| Rig: Icom IC-7300           |                                   |                       |          | - Poll Interval: 1 s 🖨 |
| CAT Control Rig Options     |                                   |                       |          |                        |
| Serial Port: COM3           |                                   |                       |          | ~                      |
| Parameters                  |                                   |                       |          |                        |
| Baud Rate: 115200           |                                   |                       |          |                        |
| Data Bits                   |                                   |                       |          |                        |
| O Default                   | 🔘 Seven                           | ⊖ Eight               |          |                        |
| Stop Bits                   |                                   |                       |          |                        |
| <ul> <li>Default</li> </ul> | ◯ One                             | ○ Тwo                 |          |                        |
| Handshake                   |                                   |                       |          |                        |
| O Default                   |                                   | O None                |          |                        |
|                             |                                   | O Hardware            |          |                        |
| Force Control Lines         |                                   |                       |          |                        |
|                             | Test CAT                          |                       | Test PTT |                        |
|                             |                                   |                       |          |                        |
|                             |                                   |                       |          | OK Cancel              |

# USB for I/O but keep Notifications off of your USB

| Settings                                                                  |    | ?      | $\times$ |
|---------------------------------------------------------------------------|----|--------|----------|
| General Radio Audio Reporting Frequencies Saved Messages Notifications UI |    |        |          |
| Modulation Soundcard                                                      |    |        |          |
| Input: Microphone (USB Audio CODEC                                        |    | - Mono | •        |
| Output: Speakers (USB Audio CODEC )                                       |    | - Mono | •        |
| Notification Soundcard                                                    |    |        |          |
| Output: 50S525 (NVIDIA High Definition Audio)                             |    |        | •        |
| Save Directory                                                            |    |        |          |
| Location: C:/Users/PowerSpec/AppData/Local/JS8Call/save                   |    | Select |          |
|                                                                           |    | Sciect |          |
| Remember power settings by band                                           |    |        |          |
| Transmit Tune                                                             |    |        |          |
|                                                                           |    |        |          |
|                                                                           |    |        |          |
|                                                                           |    |        |          |
|                                                                           |    |        |          |
|                                                                           |    |        |          |
|                                                                           | ОК | Cance  | el       |

# From https://js8call.com/js8call-getting-started/

This is how I have my Icom 7300 settings to control the Radio over the USB connection from a Computer for digital mode software such as JS8Call, Hamradio Deluxe and FLDigi.

Open settings screen and tap Connectors. Then set up each entry to match mine (adjust your levels options accordingly, but my settings work so they are a good start point: ACC/USB Output Select AF ACC/USB Output Level. 42% Off (Open) ACC/USB AF SQL. ACC/USB AF Beep/Speech output. **ÓFF** ACC/USB IF Output Level. **50%** ACC MOD Level. 50% 50% USB MOD Level. DATA OFF MOD. MIC/ACC USB DATA MOD. External Keypad (No need to change) CI-V. (No need to change) **USB** Serial Function. CI-V USB SEND. OFF USB Keying (CW). USB Keying (RTTY) OFF OFF

And make sure that you select MODE to be USB-D on the main screen.

### Yaesu FT-891

These settings work for CAT control VIA the USB cable port on the rear of the FT-891, and the Audio interface Connected to the 6 pin port.

CAT RATE4800CAT TOT1000msCAT RTSDISABLEDATA MODE.OTHERSDATA IN SELECTREARDATA PTT SELECTDAKYDATA BFOUSB

## Tune up on a frequency

# JS8Call Frequencies

From version . 0.5.x the default calling frequencies set up in JS8Call are listed below, but please note these are not set in stone and can easily be changed in your settings, or you can simply manually retune your radio to another frequency.

| 1.842Mhz  | 3.578Mhz  | 7.078Mhz  |
|-----------|-----------|-----------|
| 10.130Mhz | 14.078Mhz | 18.104Mhz |
| 21.078Mhz | 24.922Mhz | 28.078Mhz |
|           | 50.318Mhz |           |

# Summary

- It is s I o w
- This is not what you use when conditions are great or VHF FM/SSB works
- This is what you use when conditions are terrible
- This is what you use when you want to communicate using something new
- They could use your help in writing documentation/videos/coding the UI to be more intuitive
- It runs on a pi, a Mac, Windows, and doesn't take much more than a USB port and a sound card or USB sound card/control link to your radio much like any other digital mode/software

Do I need to be on the Internet? YES! You need to be within 2 seconds of the other station

Isn't 10-20 WPM too slow to have a conversation?

If propagation is good enough for a faster mode, you should be using it instead! But, with poor conditions like we have experienced at solar minimum, JS8Call might just be the best balance.

It may seem really slow (and it is, relatively speaking). However, FT8 modulation is able to decode (theoretically) down to -24dB below the noise floor. Not many modes can say this, especially those which transmit at faster speeds. What does this mean? JS8Call may work when other modes cannot

# Questions?

• Who's going to try it?